# Scheduling Reports

This document will list different reports that could be useful when you are scheduling students.

#### Course Tally Report

This report will show how many students requested a particular section and how many sections will be built. Use this report to compare sections being built to sections needed. For example, if 63 students request a course, the build will create 3 sections, however a school may only want to create 2.

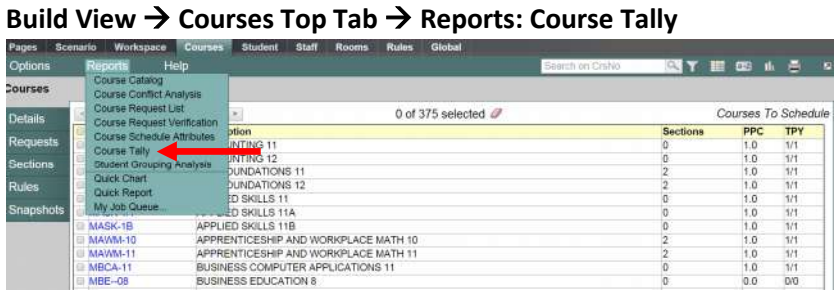

**In the pop up select the show calculated section counts and choose either adobe for a PDF or CSV for an excel document.** 

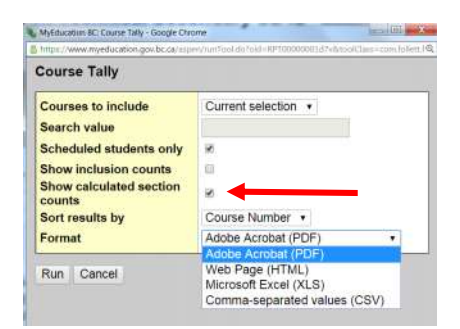

**The report will look like the picture below. The section count is based on the primary requests and anything over .5 will round up and create a new section. Example: MBI—12 would have 3 sections created while MAWM—10 will have 1 section created.** 

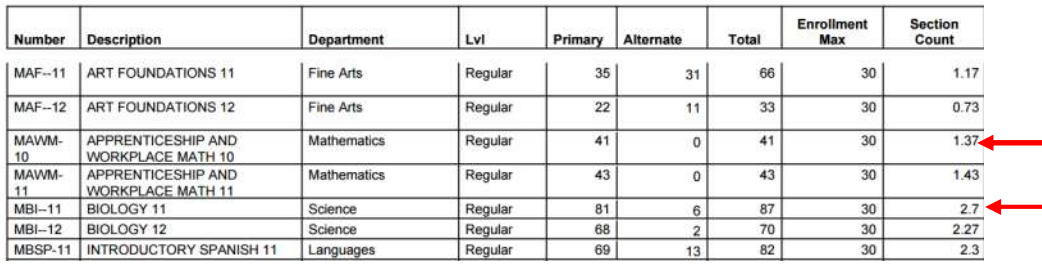

#### Course Request Verification

This report has a few options that will allow you to see student's course request and identify students who are missing courses and have incomplete timetables.

Build view  $\rightarrow$  Student Top Tab or Courses Top Tab or Global top tab (request side tab)  $\rightarrow$ **Reports: Course Request Verification**

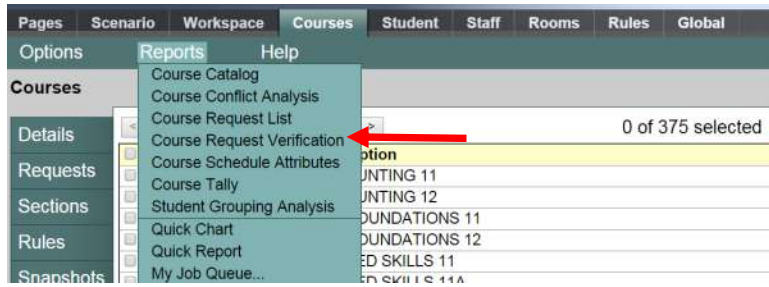

In the pop up window **Students to include**: use all or YOG for a particular grade level. Do not use the counsellor as this feature is not linked up. **Only show students with:** It is suggested to use **show all students or no requests**. The feature of **too many or too few** are not user friendly because we use 12-15 periods in a day and its looking for those to be filled. **Format:** Select either Adobe for a PDF or CSV for an excel document.

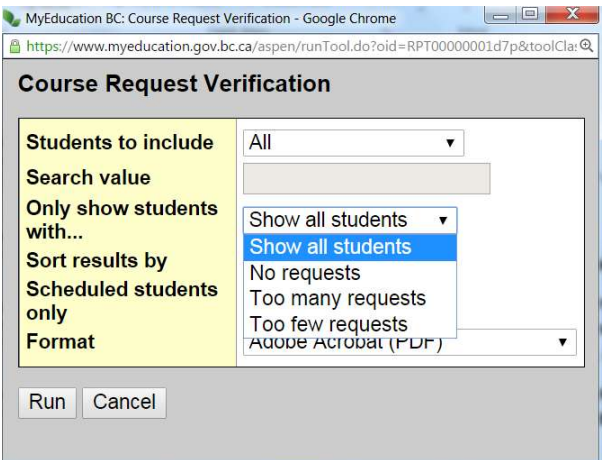

You can see students with missing courses and you can see the credit count for students in the 2<sup>nd</sup> to last column.

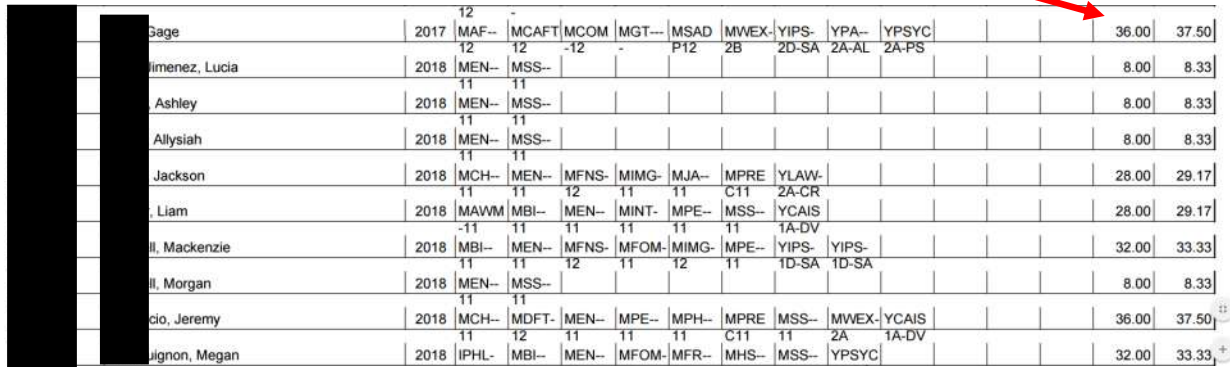

### Student Request by Course

This report will show all the primary and alternate request for a particular course. It will include a total count of how many students requested this course.

| Pages                  | <b>Scenario</b> |                                                                      | Workspace      | <b>Courses</b>             | <b>Student</b>    | <b>Staff</b>                                                              | <b>Rooms</b>                                                                                                    | <b>Rules</b> | Global                 |                    |                                 |          |   |                                                 |                         |              |
|------------------------|-----------------|----------------------------------------------------------------------|----------------|----------------------------|-------------------|---------------------------------------------------------------------------|----------------------------------------------------------------------------------------------------|--------------|------------------------|--------------------|---------------------------------|----------|---|-------------------------------------------------|-------------------------|--------------|
| <b>Options</b>         |                 | <b>Reports</b>                                                       |                | Help                       |                   |                                                                           |                                                                                                    |              |                        | Search on Name     |                                 | $\alpha$ | 噩 | $a - a$<br>- Hr                                 | e                       | $\mathbf{E}$ |
|                        |                 |                                                                      |                |                            |                   |                                                                           |                                                                                                    |              |                        | Manage Filters     |                                 |          |   |                                                 |                         |              |
| <b>Requests</b>        |                 |                                                                      |                |                            |                   |                                                                           |                                                                                                    |              |                        | ↓ Primary Requests |                                 |          |   |                                                 |                         |              |
| Pattern                |                 | I:Adams, Gregory IN<br>$\tau$ >                                      |                |                            |                   |                                                                           | 0 of 3118 selected $\mathcal{D}$                                                                                        |              |                        | All Records        | Student Request Tally by Course |          |   |                                                 | <b>Primary Requests</b> |              |
| <b>Name</b><br>Library |                 |                                                                      |                |                            |                   | <b>Grade SchoolCourse &gt; CrsNo SectNo SchoolCourse &gt; Description</b> |                                                                                                    |              |                        |                    |                                 |          |   | rermcode Sec rype Staff > Name Alternate? Alt 1 |                         |              |
|                        |                 |                                                                      | Adams, Gregory | 08                         | <b>MDR--09</b>    |                                                                           | DRAMA 9                                                                                                    |              |                        |                    |                                 |          |   |                                                 |                         |              |
| Pa<br>Se               |                 | 08<br>MEN-09-HN<br>Adams, Gregory<br>08<br>MFDN-09<br>Adams, Gregory |                |                            |                   |                                                                           | ENGLISH LANGUAGE ARTS 9 HONOURS                                                                                         |              |                        |                    |                                 |          |   |                                                 |                         |              |
|                        |                 |                                                                      |                |                            |                   |                                                                           |                                                                                                    |              | FOODS AND NUTRITION 09 |                    |                                 |          |   |                                                 |                         |              |
| Re                     |                 |                                                                      | Adams, Gregory | 08                         | MMA--09           |                                                                           | <b>MATHEMATICS 9</b>                                                                                                    |              |                        |                    |                                 |          |   |                                                 |                         |              |
|                        |                 |                                                                      | Adams, Gregory | 08                         | MMU-09-CB         |                                                                           | MUSIC 9 CONCERT BAND<br>PHYSICAL EDUCATION 9<br>SCIENCE 9 HONOURS<br>SOCIAL STUDIES 9 HONOURS<br>TECHNOLOGY EDUCATION 9 |              |                        |                    |                                 |          |   |                                                 |                         |              |
|                        |                 |                                                                      | Adams, Gregory | 08                         | $MPE-09$          |                                                                           |                                                                                                    |              |                        |                    |                                 |          |   |                                                 |                         |              |
| B:                     |                 |                                                                      | Adams, Gregory | 08                         | MSC-09-HN         |                                                                           |                                                                                                    |              |                        |                    |                                 |          |   |                                                 |                         |              |
| Er                     |                 |                                                                      | Adams, Gregory | 08                         | <b>MSS--09-HN</b> |                                                                           |                                                                                                    |              |                        |                    |                                 |          |   |                                                 |                         |              |
|                        |                 |                                                                      | Adams, Gregory | 08                         | MTE--09           |                                                                           |                                                                                                    |              |                        |                    |                                 |          |   |                                                 |                         |              |
|                        |                 |                                                                      | $\cdots$       | $2.47717 - 4.02$<br>$\sim$ |                   |                                                                           | <b>CALCULARY LINE</b>                                                                                                   |              |                        |                    |                                 |          |   | $\sim$ $\sim$                                   |                         |              |

**Build View → Global Top Tab → Request Side Tab → Filter: All Records** 

**Reports: Quick report → Saved Reports: Students Request by Course → Finish** 

|                                     | MyEducation BC: Quick Report - Google Chrome                                                              | <b>PERSONAL PROPERTY</b>            |
|-------------------------------------|----------------------------------------------------------------------------------------------------|-------------------------------------|
| Help<br><b>Reports</b>              | https://www.myeducation.gov.bc.ca/aspen/quickReport0.do?deploymentId=aspen<br><b>Quick Report: Source</b> | Step 1 of 8                         |
| <b>Course Request Verification</b>  | Source<br>New report<br>Saved report                                                                      |                                     |
| <b>Course Tally</b>                 |                                                                                                    | 1 record $\mathcal O$               |
| <b>Student Requests</b>             | <b>Name</b><br>· Student Requests by Course                                                               | <b>OwnerType</b><br><b>District</b> |
| <b>Quick Chart</b>                  |                                                                                                    | Delete                              |
| <b>Quick Report</b><br>$\leftarrow$ |                                                                                                    |                                     |
| My Job Queue                        | <back next=""></back>                                                                                     | Finish<br>Cancel                    |

In the example below, the report shows that for MMK—11 there are 8 requests, 5 that are **Primary (N)** and 3 that are **Alternate (Y)**

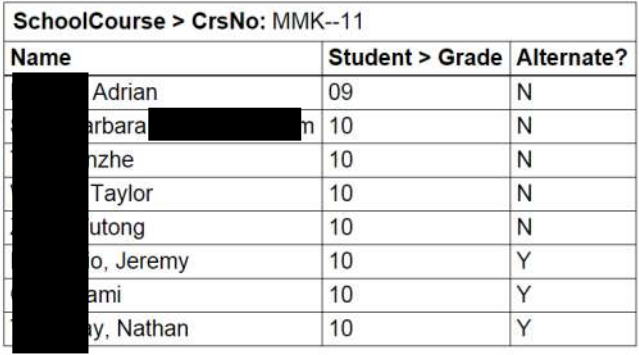

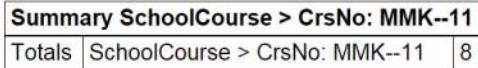

#### Students Request

This report will list all the requests that a student has made. This will include Primary and Alternate.

Build View → Student Top Tab or Global Top Tab (Request Side Tab) → Reports: Student **Request**

| Pages           | <b>Scenario</b> | Workspace                                                                           | <b>Courses</b> | Student | <b>Staff</b> | <b>Rooms</b> | <b>Giobal</b><br><b>Rules</b> |                                     |                                     |  |
|-----------------|-----------------|-------------------------------------------------------------------------------------|----------------|---------|--------------|--------------|-------------------------------|-------------------------------------|-------------------------------------|--|
| Options         |                 | <b>Reports</b>                                                                      | Help           |         |              |              |                               | Search on Name                      | 83 Y E 63 H &                       |  |
| <b>Students</b> |                 | Course Request Verification<br><b>Student Schedule Attributes</b>                   |                |         |              |              |                               |                                     |                                     |  |
| <b>Details</b>  |                 | Students Not Fully Satisfied<br><b>Students Without Requests</b><br><b>Students</b> |                |         |              |              | <b>Students To Schedule</b>   |                                     |                                     |  |
|                 |                 |                                                                                     |                | Pupil # | <b>YOG</b>   | Schd?        | LockSchd?                     | <b>Schedule &gt; Students Total</b> | <b>Schedule &gt; Requests Total</b> |  |
| Requests        |                 | <b>Student Requests</b>                                                             |                |         | 2020         |              |                               |                                     |                                     |  |
| Schedule        |                 | Quick Chart                                                                         |                | 2019    |              |              |                               |                                     |                                     |  |
|                 |                 |                                                                                     |                |         | 2019         |              |                               |                                     |                                     |  |
| Schools         |                 | Quick Report                                                                        |                |         | 2017         |              |                               |                                     |                                     |  |
|                 |                 | My Job Queue<br>minute portrait, seconds                                            |                |         | 2017         |              | N                             |                                     |                                     |  |

You can choose a grouping (YOG) or run it for all your students. Current selection will run for all students you have on your screen. You can check off certain students and **Option: Show Selected** to run this report for a particular group. Leave the recommendation only and alternate mailing unchecked. Format choose Adobe or CSV.

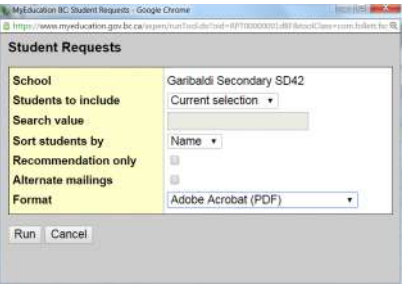

This report displays both Primary and Alternate requests and gives a total credit count for the student's primary requests.

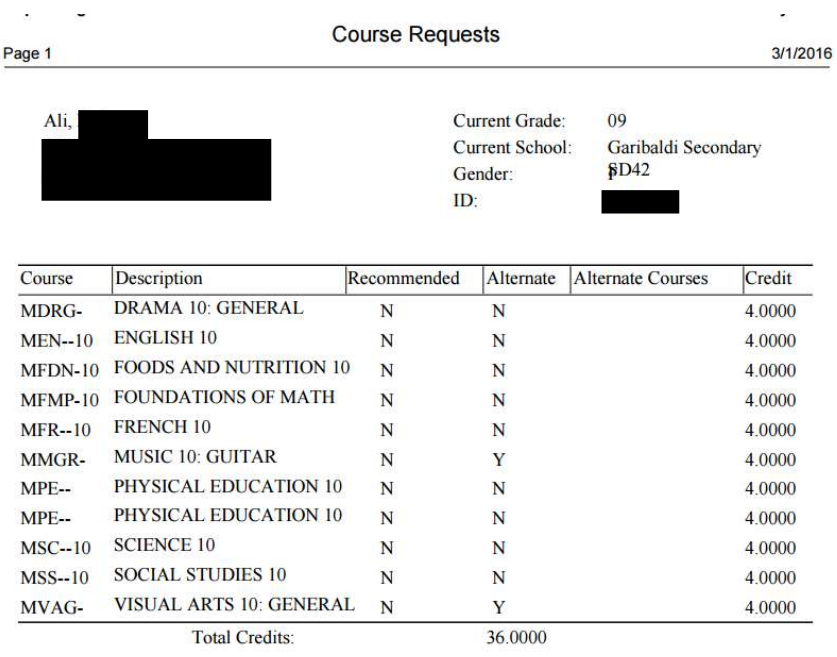

## Students Without Requests

This report will display students who have no course requests.

#### **Build View → Student Top Tab → Reports: Students without Requests**

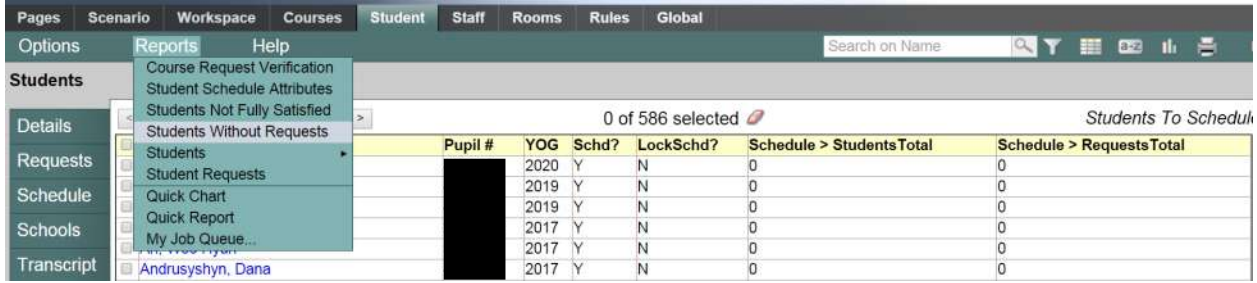

Leave all the check boxes that are checked. Click run

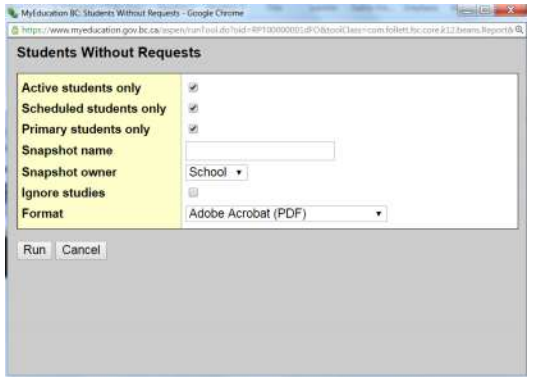

A list of the students who have no requests in the system will appear with a total count at the bottom.

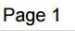

**Students Without Requests** 

March 1, 2016

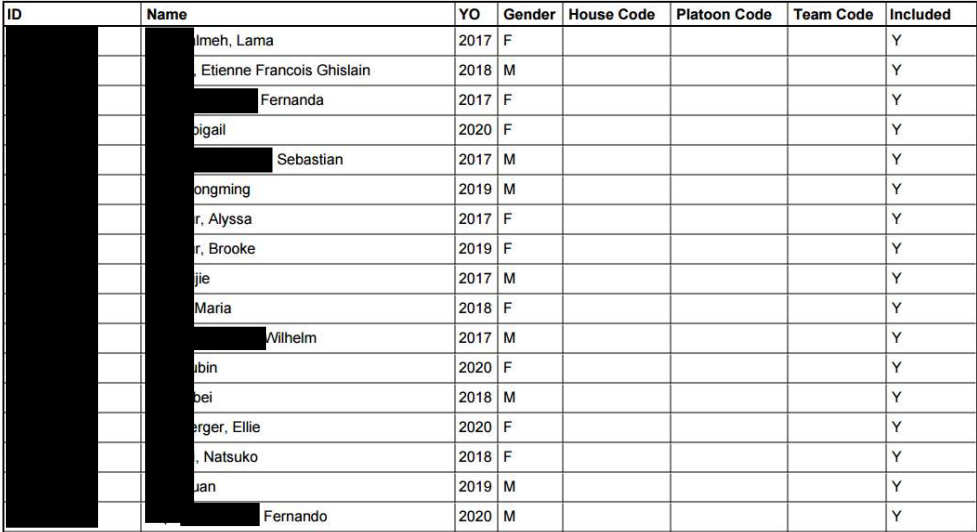

**Total Students: 17**